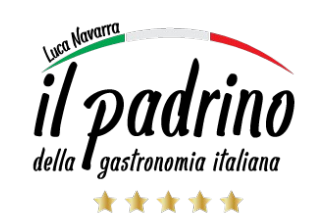

1. Descargue el APP Membresias ilPadrino de su tienda preferida, e instalelo en su teléfono celular. Puede encontrar los accesos a las tiendas de APP's en nuestra página de Membresias: <https://ilpadrinocr.com/membresias-ilpadrino/>

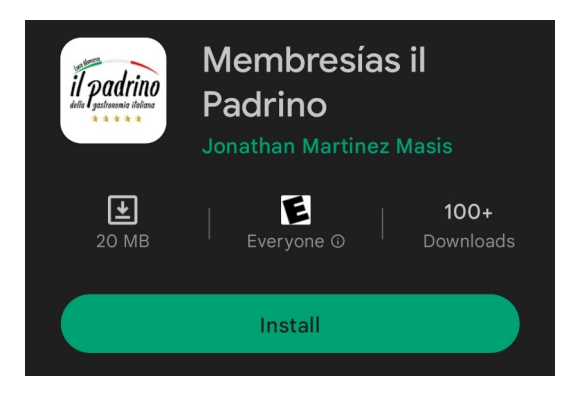

2. De clic en el icono de Membresias il Padrino instalado en su teléfono. Al dar clic se abre la siguiente pantalla:

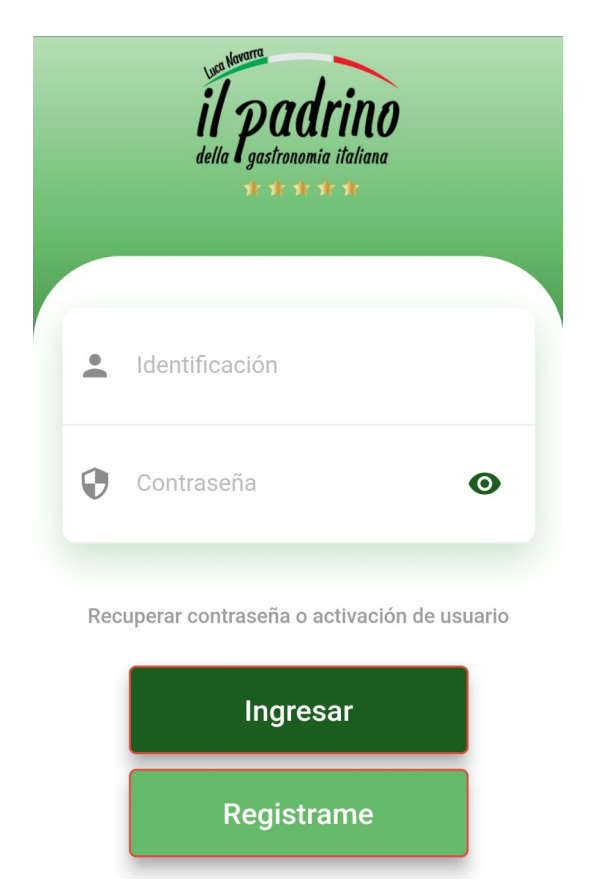

De clic en el botón Registrarme.

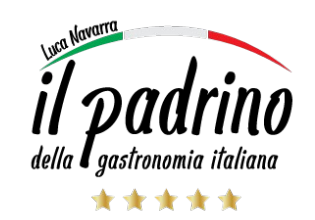

3. Complete en forma total la información que solicita el proceso de registro.

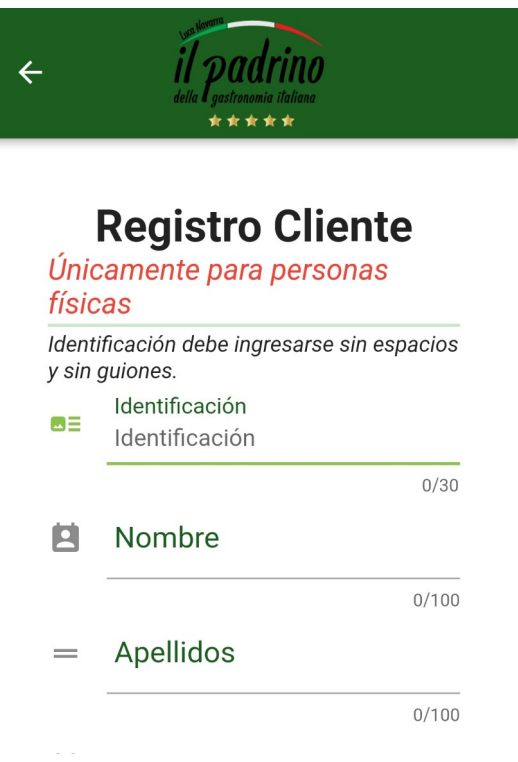

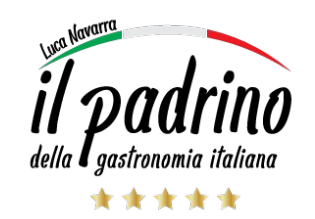

3a. En esta misma pantalla puede seleccionar el tipo de Membresia que va a adquirir.

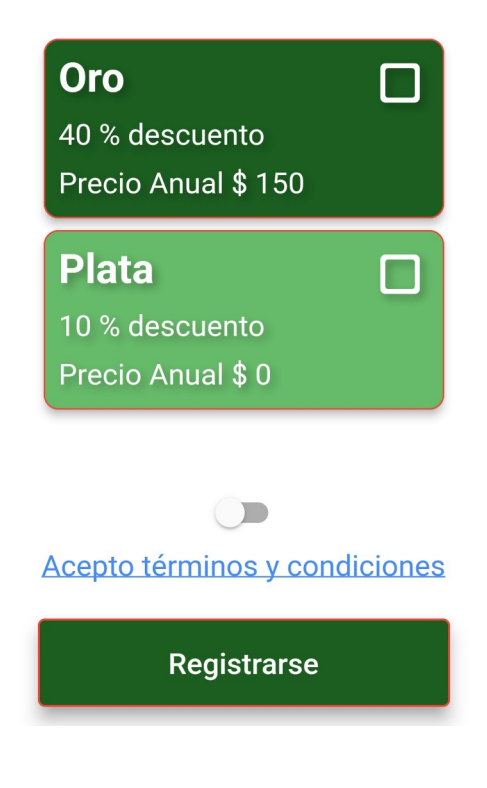

Recomendamos leer con detalle los Términos y Condiciones.

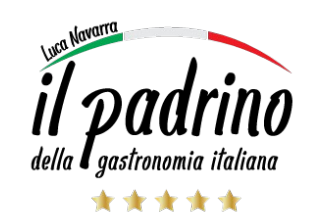

 $11/20$ **Registro Exitoso** Debe validar su usuario, ingrese a su correo<br>para confirmarlo siguiendo las<br>instrucciones. En caso de no recibirlo ingrese en olvide contraseña y solicitelo de nuevo. **Ok**  $\overline{\phantom{a}}$ Acepto términos y condiciones

4. Al completar el proceso de Registro, el sistema le dará el siguiente mensaje:

Es importante que revise su dirección de correo electrónico, para que complete el proceso de validación del Registro.

Al completar este proceso ya puede hacer uso del APP Membresias il Padrino en su teléfono.